## **Fiche 8** – Construire une droite, un segment, une demi-droite

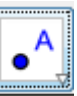

**Placer** deux points **A** ou saisir les coordonnées.

**Placer** la souris sur l'icône :

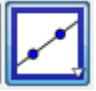

■ Le menu déroulant suivant apparaît :

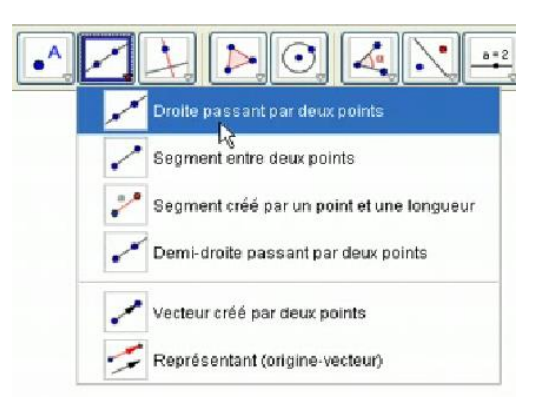

- **Choisir** ce que vous voulez tracer.
- **Cliquer** sur les deux points.